## **HCI Summer Workshop Android #1**

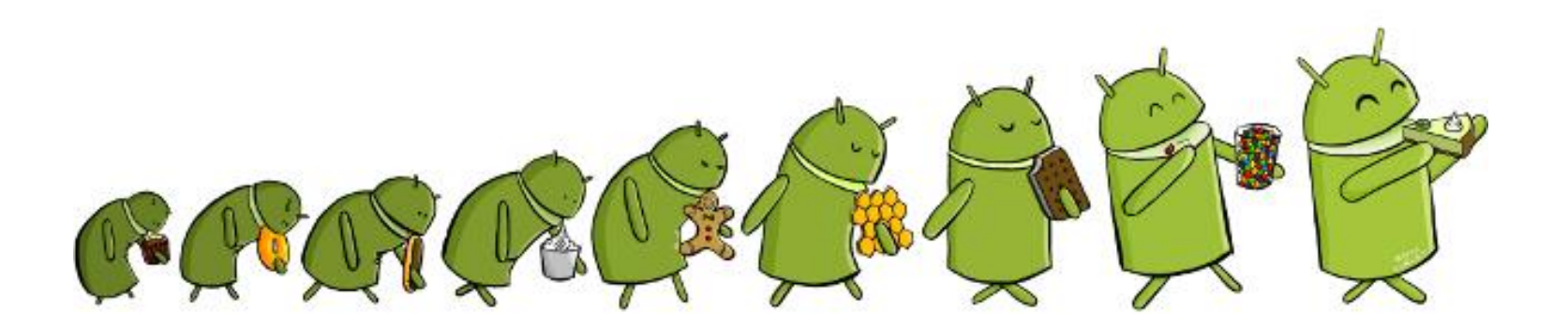

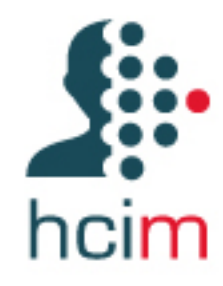

Tiago Guerreiro tjvg@di.fc.ul.pt

# Introdução

# **Equipa**

**Luis Carriço Tiago Guerreiro Luis Duarte Diogo Marques Gonçalo Gomes Eduardo Matos Nikolay Stanchenko Rafael Nunes Filipe Fernandes Ana Almeida**

## **Temas**

#### **Android (3 e 4 de Julho)**

Basic Concepts Graphical User Interfaces Sensors External APIs **Kinect (5 de Julho)** Introduction to C# Basic Concepts 3D User Interfaces Multimodal Interfaces (Speech, Gestures)

#### **Arduino (8 de Julho)**

Electronics 101 Sensors and actuators

#### **Integration (9 de Julho)**

Communication Arduino – Mobile Device Communication Arduino – PC Middleware

## **Projectos**

**Lista de mini-projectos: 9 de Julho**

**Tutoria por um membro da equipa Tópicos avançados**

**Investigação Aplicada**

**Possível candidatura conjunta a bolsa da Fundação Amadeu Dias**

# **Logística**

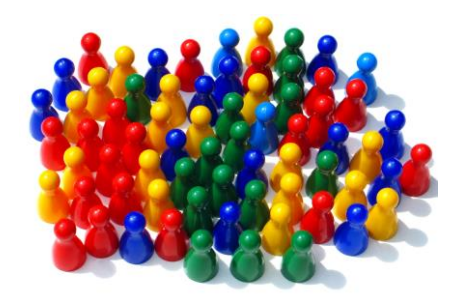

#### **Android (~2 alunos por telemóvel)**

## **Kinect (~5 alunos por Kinect)**

#### **Arduino (~5 alunos por kit)**

## **1+ PC por grupo**

# Android 101

# **Pré-requisitos**

#### **Android Bundle**

#### **Eclipse and ADT plugin OK**

#### **AVD**

#### **Device Driver**

#### **Vamos verificar….**

## **Criar um novo projecto New -> Android -> Android Application**

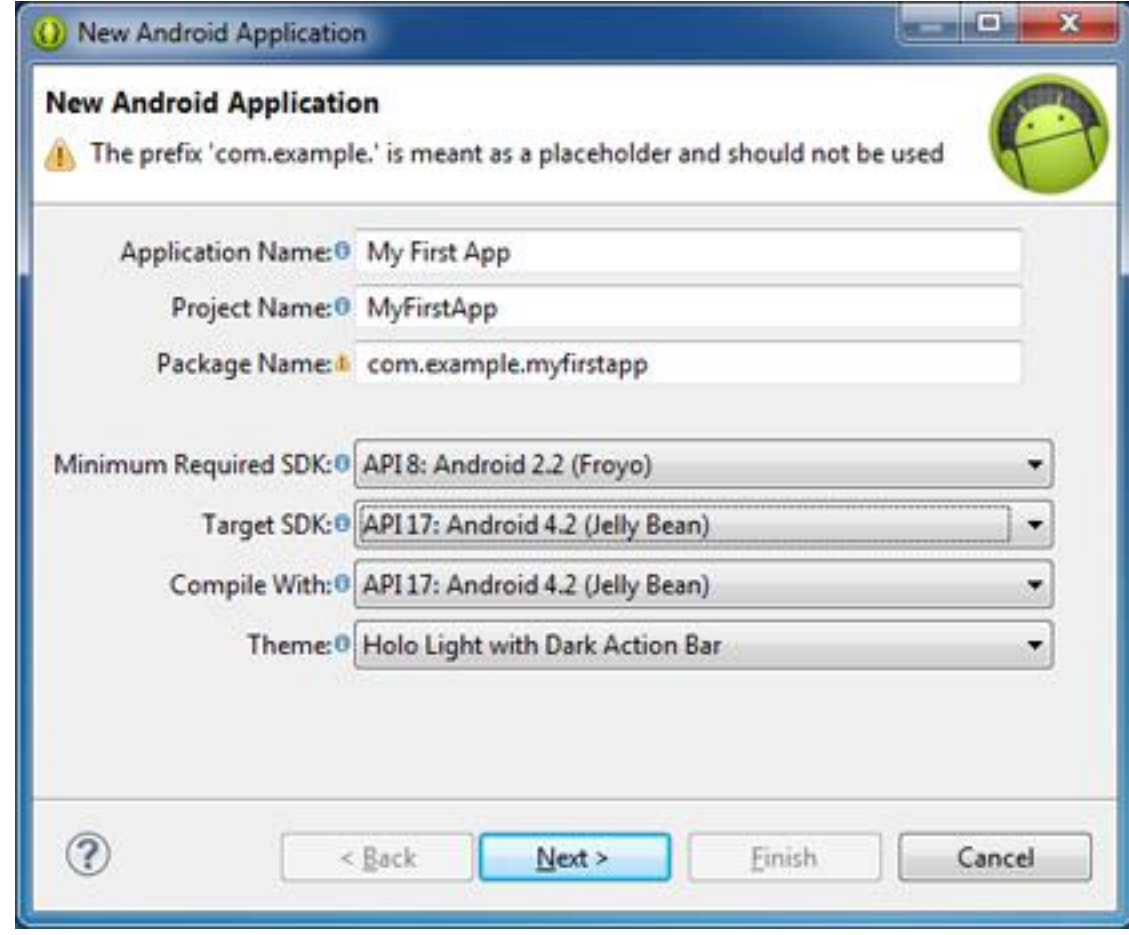

## **Não encontra o SDK?**

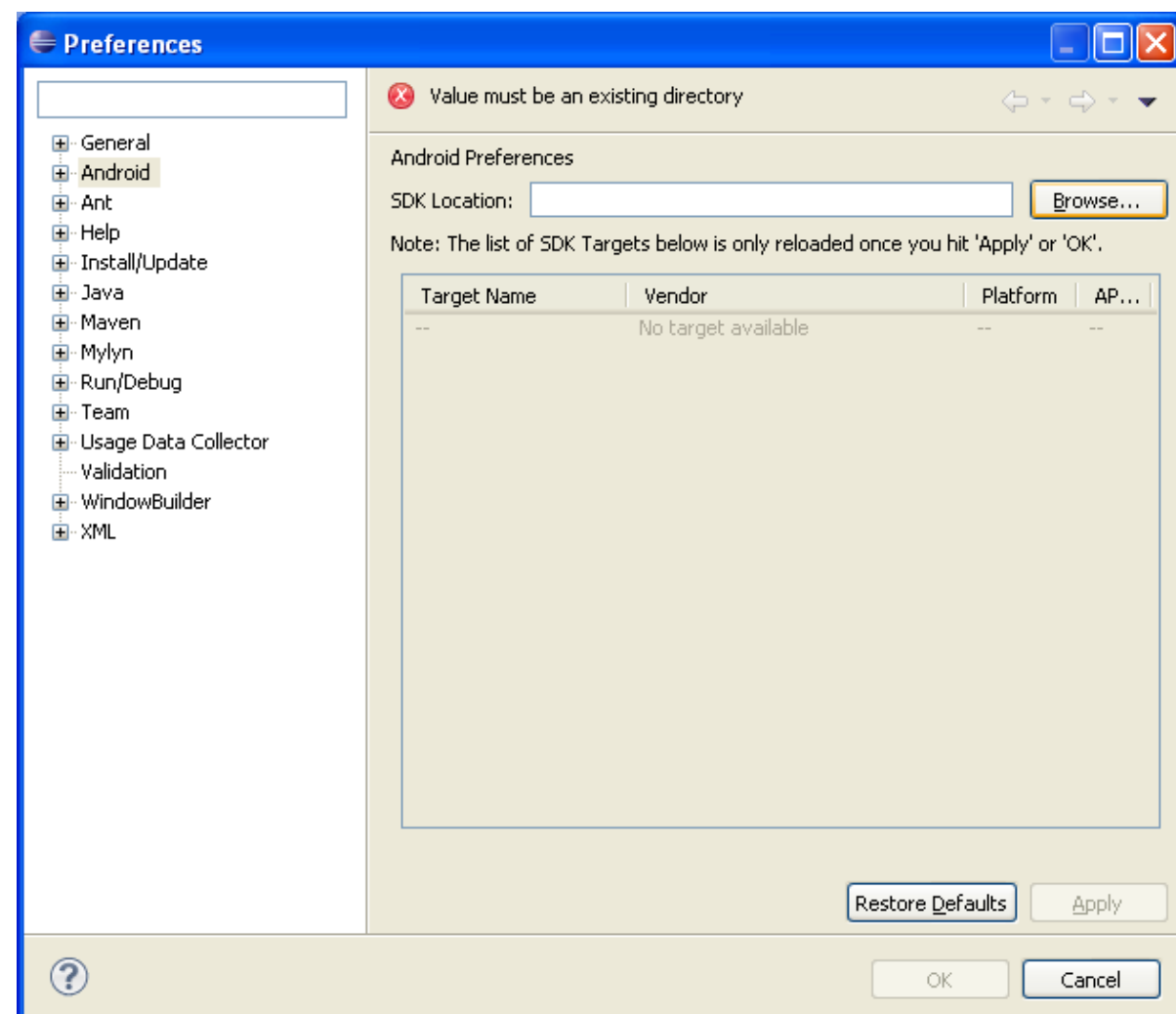

## **Emulador**

#### **AVD – Android Virtual Device**

#### Abrir o AVD Manager

New

Nome, target, *….*

Create AVD

**Start** 

Desbloquear….

… depois de carregar

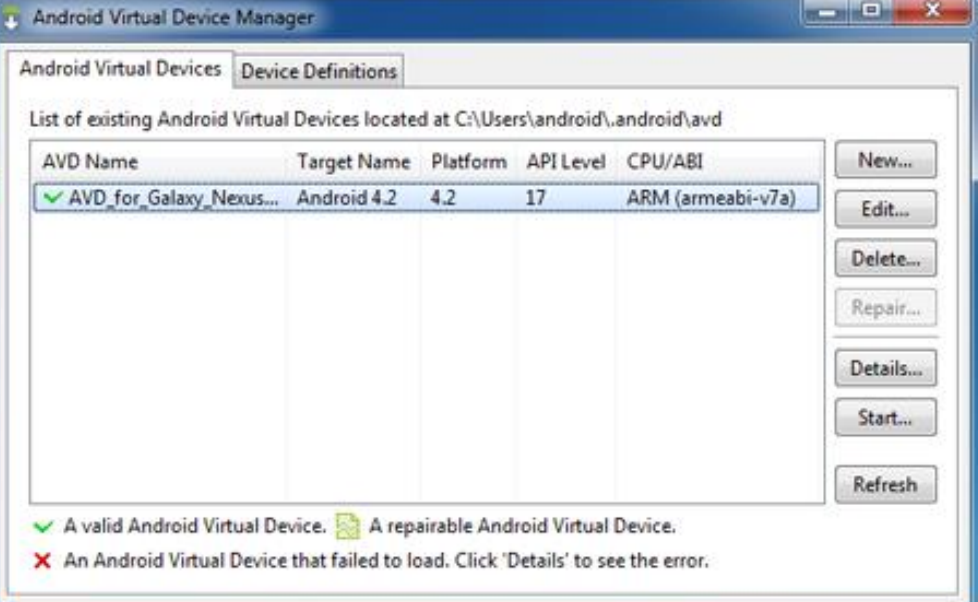

## **Correr app no emulador**

**Run**

#### **Se aparecer Run As…**

#### **… escolher Android Application**

## **O Eclipse corre a app no emulador**

## **Correr app no dispositivo**

**Ligar o cabo USB do dispositivo e PC**

## **Ligar USB Debugging no dispositivo** Settings -> Developer Options

**Run…**

## **Android Basics**

**OS Open source** 

Kernel Linux

Optimizado para ambiente com poucos recursos

**Geralmente apps desenvolvidas em Java**

**Apps correm numa máquina virtual Dalvik**

*Não é uma JVM, mas funciona de forma semelhante na perspectiva do programador Uma app por DVM*

*Cada DVM corre como um utilizador Linux separado*

## **Componentes**

**Activity**

Geralmente um único ecrã

**Intent**

Declarar intenções. Ex: passar de um ecrã para outro

#### **Broadcast Receivers**

Reacções a eventos externos (ex: bateria baixa, receber uma chamada)

#### **Services**

App corre em background (ex: music player)

#### **Content Providers**

Partilhar dados com outras apps

# **De volta ao projecto**

**src:** pasta do código fonte, que contém um pacote com o código fonte gerado

**gen:** gerado automaticamente

**res:** contém todos os recursos que não são código (ex: imagens, strings e os ficheiros de layout). Está organizada em três pastas:

**drawables:** imagens e outros componentes gráficos

**layout:** definições de layout dos componentes da aplicação (XML)

**values:** XMLs respeitantes a constantes, como strings ou cores

**Manifest file:** caracterização, necessidades e capacidades da aplicação

## **Actividades**

## **Ficheiro \*.java**

}

package com.android.hello; import android.app.Activity; import android.os.Bundle; public class HelloAndroid extends Activity {

> $/**$  Called when the activity is first created.  $*/$ @Override public void onCreate(Bundle savedInstanceState)  $\{$ super.onCreate(savedInstanceState); setContentView(**R.layout.main**); }

## **Actividades: Ciclo de vida**

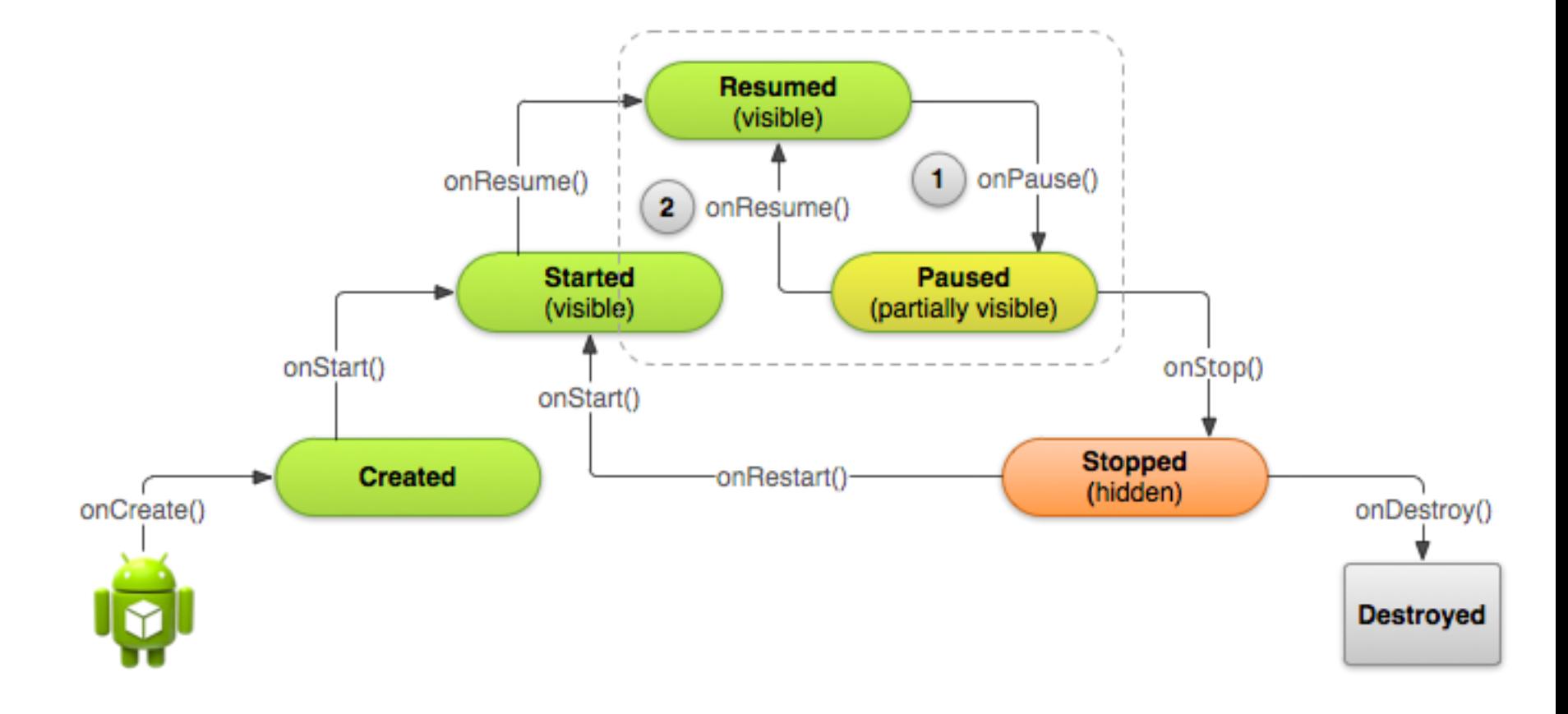

## **Actividades**

## **Ficheiro \*.java**

}

package com.android.hello; import android.app.Activity; import android.os.Bundle; public class HelloAndroid extends Activity {

> $/**$  Called when the activity is first created.  $*/$ @Override public void onCreate(Bundle savedInstanceState)  $\{$ super.onCreate(savedInstanceState); setContentView(**R.layout.main**); }

# **Actividades: Layout**

## **Layout separado da lógica da aplicação**

main.xml

```
<?xml version="1.0" encoding="utf-8"?>
<LinearLayout xmlns:android="http://schemas.android.com/apk/res/android"
   android:orientation="vertical"
  android: layout_width="fill_parent"
  android: layout height="fill_parent"
   >
<TextView 
  android: layout width="fill_parent"
   android:layout_height="wrap_content" 
   android:text="@string/hello"
  /</LinearLayout>
```
# **Strings.xml**

```
<?xml version="1.0" encoding="utf-8"?>
<LinearLayout xmlns:android="http://schemas.android.com/apk/res/android"
   android:orientation="vertical"
  android: layout width="fill_parent"
  android: layout height="fill parent"
   >
<TextView
```

```
android: layout width="fill_parent"
android: layout height="wrap content"
 android:text="@string/hello"
/
```
</LinearLayout>

Strings.xml

```
<?xml version="1.0" encoding="utf-8"?>
<resources>
   <string name="hello">Hello World, HelloAndroid!</string>
   <string name="app_name">Hello, Android</string>
</resources>
```
# **Actividades: Layout**

#### **Declarado em XML**

### **Declarado no código**

**public void onCreate(Bundle savedInstanceState) { super.onCreate(savedInstanceState);**

**//** Activity is a subclass of context, so the TextView takes *this* as a parameter TextView tv = **new TextView(this);** tv.setText("Hello, CS454"); setContentView(tv); }

### **GUI Builder**

## **GUI Builder**

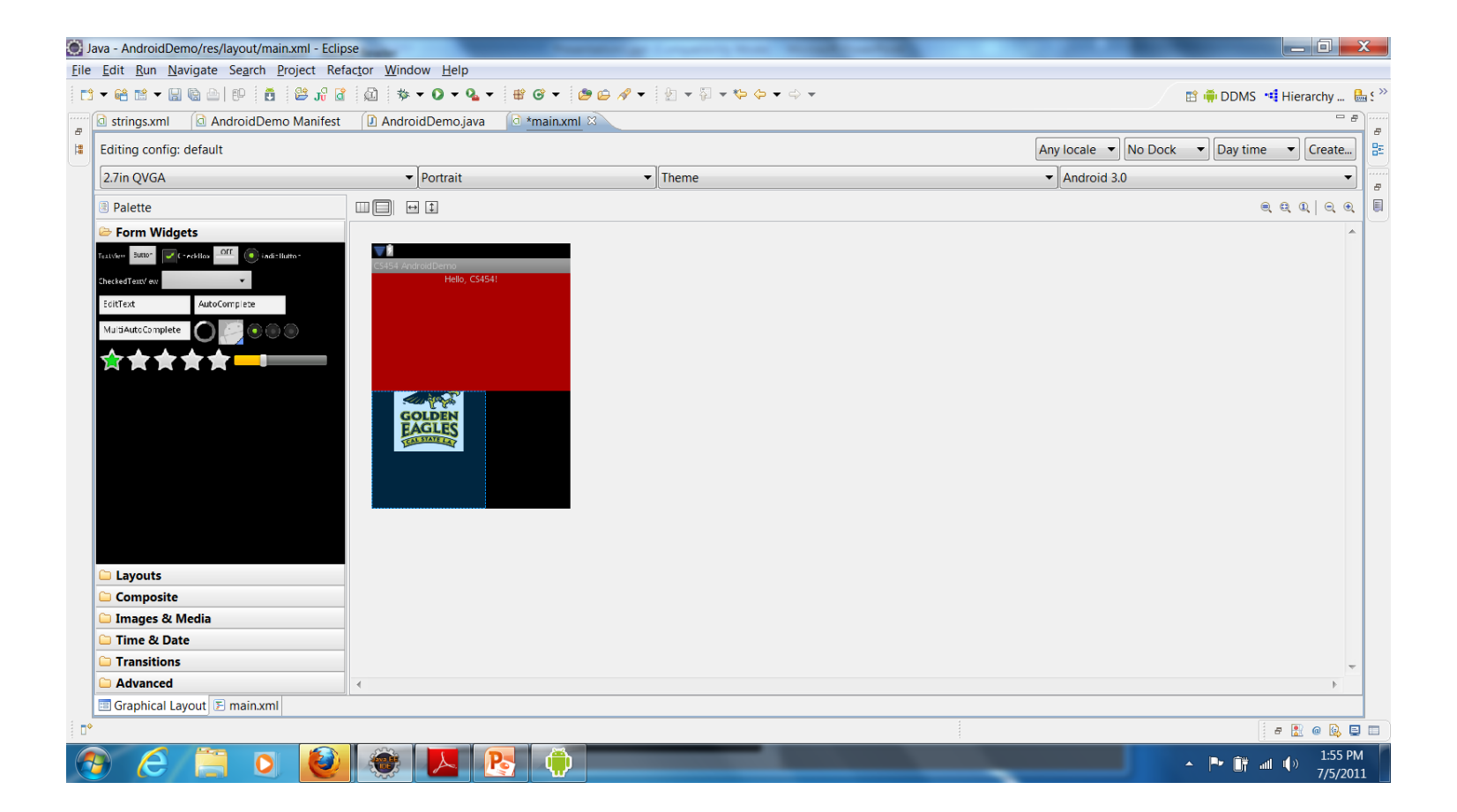

## **Actividades: Tipos de Layout**

**Linear Layout**

**Frame Layout**

**Table Layout**

**Absolute Layout**

**Relative Layout**

## **Alterar a actividade**

**Na aba Layout, arrastar um botão para a janela**

**Mude o valor do atributo Text para "Mudar Texto"**

**main.xml**

acrescente o atributo **android:id="@+id/Text01"** ao elemento TextView.

Vai permitir referenciar a TextView a partir do código java

## **Eventos UI**

#### **Eventos da View**

**onClick()** - é chamado quando o utilizador toca num objecto ou quando navega para ele através de teclas ou trackball e prime a tecla "enter".

**onLongClick()** - é chamado quando o utilizador fica a carregar sobre um objecto ou navega até ele e fica a carregar na tecla "enter" (durante um segundo).

**onFocusChange()** - é chamado quando o utilizador navega para ou de um objecto através das teclas de navegação ou da trackball.

**onKey()** - é chamado quando o objecto está focado e o utilizador prime ou liberta uma tecla do dispositivo.

**onTouch()** - é chamado quando o utilizador realiza uma acção que seja entendida como um toque, o que inclui premir, largar ou movimentos no ecrã.

**onCreateContextMenu()** - é chamado quando o menu de contexto está a ser construído.

## **Eventos UI**

#### **Definir um event listener**

```
Associar o listener ao botão (no OnCreate)
    private OnClickListener mBotaoListener = new OnClickListener() {
                    @Override
                    public void onClick(View v) {
                            mText.setText("Novo texto");
                    }
            };
```
Button mBotao = (Button) findViewById(R.id.Button01); mBotao.setOnClickListener(mBotaoListener);

#### **Acrescentar ao código do listener**

TextView mText;, mText = (TextView) findViewById(R.id.Text01);

# **Run the app**

**Tirem dúvidas**

**Inspeccionem o código**

**Alterem a actividade para incluir uma caixa de texto (EditText) e que altera a TextView com o texto escrito nesta quando se carrega no botão.**

## **Controlos UI**

**Botões** - classe: android.widget.Button

**Menu** - classe: android.widget.Menu

**Campo para edição de texto** - classe: android.widget.EditText

**Campo para apresentação de texto**: classe: android.widget.TextView

**RadioButton** - classe: android.widget.RadioButton. Os RadioButton devem estar agrupados num grupo. Para isso utiliza-se a classe android.widget.Group

**CheckBox** - classe: android.widget.CheckBox

**ToggleButton** - classe: android.widget.ToggleButton (é um controlo com funcionalidade semelhante à CheckBox, mas tem a apresentação de um botão)

**Spinner** - classe: android.widget.Spinner

**ProgressBar** - classe: android.widget.ProgressBar (só permite apresentação)

**SeekBar** - classe: android.widget.SeekBar (também permite interacção)

## **Adicionar uma actividade**

**New->Android Activity**

#### **Add to Manifest**

</application>

```
<application
android:icon="@drawable/icon"
android:label="@string/app_name" >
      <activity android:name=".ActivityOne" android:label="@st
       ……
      </activity> 
      <activity
              android:name=
"ActivityTwo"
              android:label=
"ActivityTwo" > 
      </activity>
```
# **Objectivo**

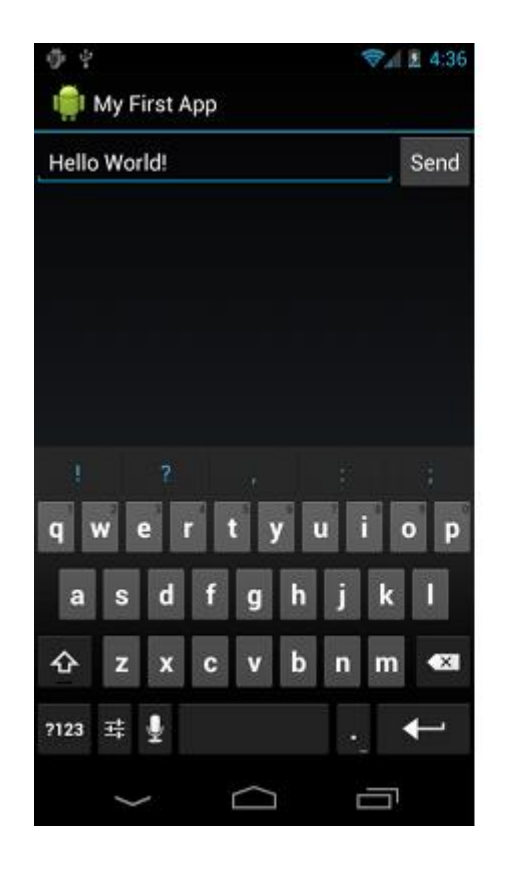

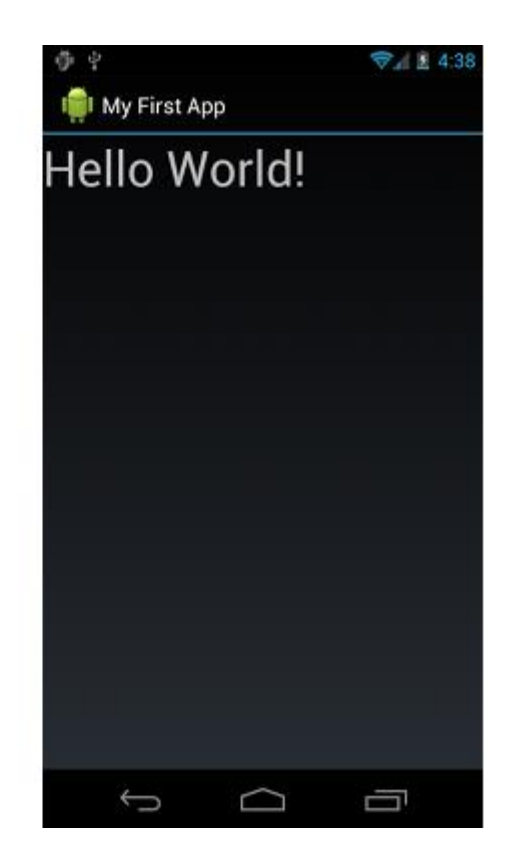

## **Passos**

#### **Editar ficheiro de layout**

Editar TextView

Criar um id para a mesma

**Adicionar nova actividade ao Manifest**

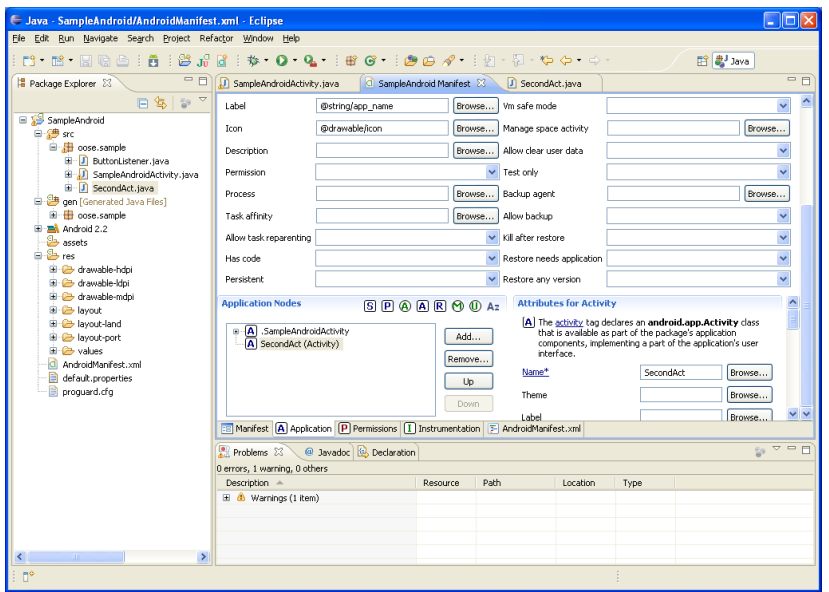

## **Intents**

**Mensagens assíncronas**

**Permitem aos componentes Android pedir funcionalidade a outros componentes**

# Start a new activity

Intent i = **new** Intent(**this**, ActivityTwo.**class**); startActivity(i);

## **Intents: Dados**

**Intents podem ter dados**

**Para serem usados pelo componente**  *receptor*

String url = "http://www.google.com"; Intent i = **new** Intent(Intent.ACTION\_VIEW); i.setData(Uri.parse(url)); startActivity(i);

# *Intents* **types**

**Explicit Intents**

Intent i = **new** Intent(**this**, ActivityTwo.**class**);

#### **Implicit Intents**

Intent i = **new** Intent(Intent.ACTION\_VIEW, Uri.parse("http://www.vogella.com"));

# **Intents: Adding data**

Intent i = **new** Intent(**this**, ActivityTwo.**class**); i.putExtra("Value1", "This value one for ActivityTwo "); i.putExtra("Value2", "This value two ActivityTwo"); startActivity(i);

## **Intents: Receiving Data On ActivityOne:**

Intent i = **new** Intent(**this**, ActivityTwo.**class**); i.putExtra("Value1", "This value one for ActivityTwo "); startActivity(i);

#### **On ActivityTwo (onCreate):**

Bundle extras = getIntent().getExtras(); String value1 = extras.getString("Value1");  $if (value1 != null)$ 

*// Do something with the data*

{

}

## **Do it!**

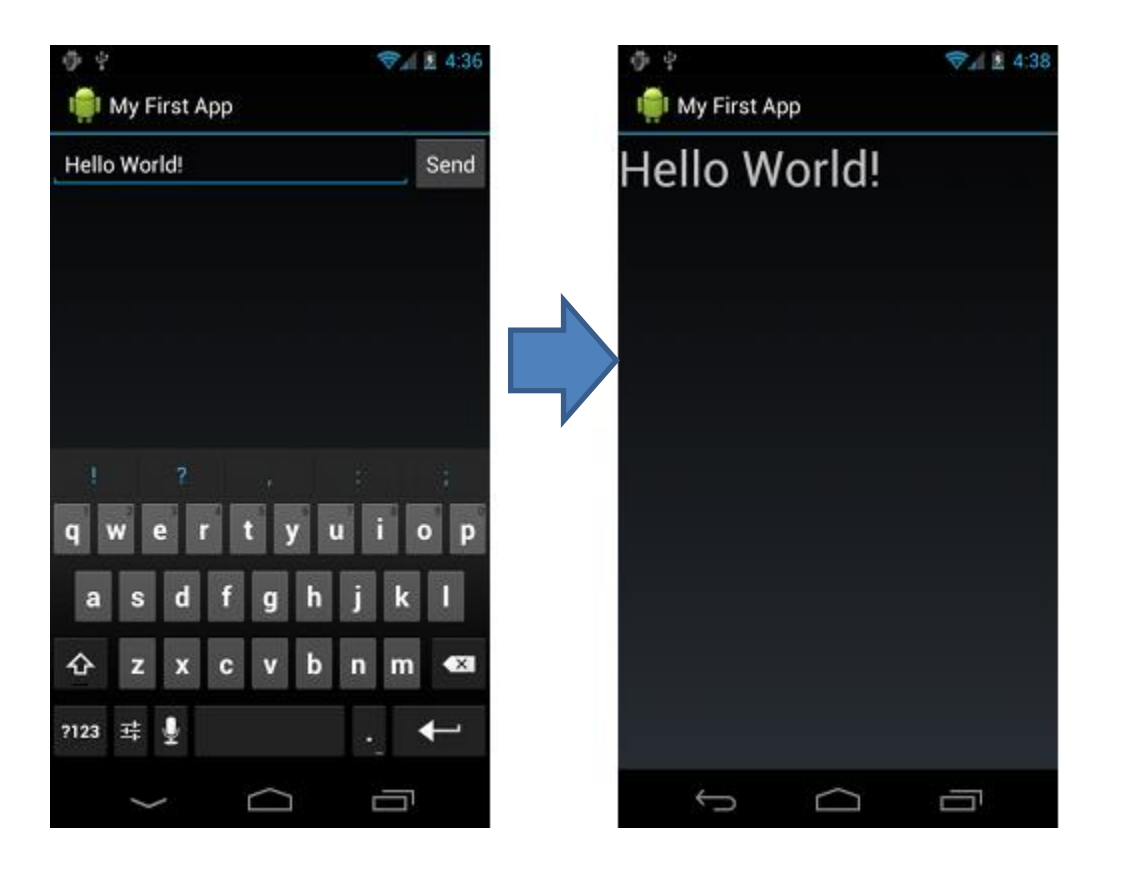

## **Intents: return**

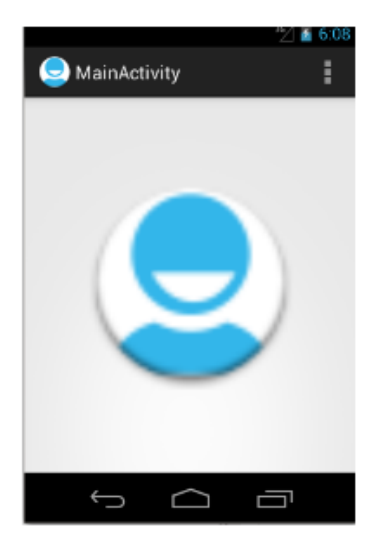

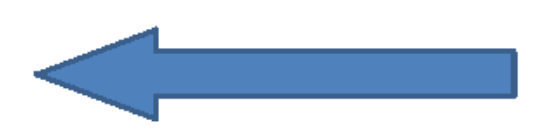

Intent + resultCode provided by called activity

onActivityResult(requestCo de, resultCode, intent)

RequestCode provided by Android to identify which activity type was started

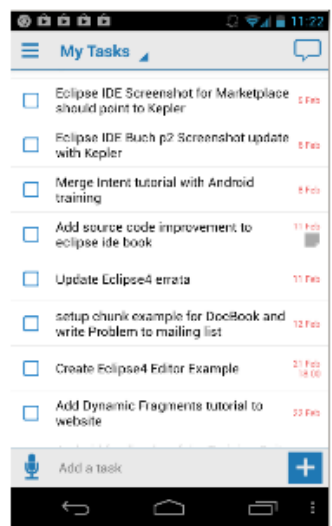

## **Intents: startActivityfor Result**

#### **On ActivityOne**

}

**public void** onClick(View view) { Intent i = **new** Intent(**this**, ActivityTwo.**class**); i.putExtra("Value1", "This value one for ActivityTwo "); i.putExtra("Value2", "This value two ActivityTwo"); *// Set the request code to any code you like, you can // identify the callback via this code* startActivityForResult(i, REQUEST\_CODE);

## **Intents: Responding On ActivityTwo**

*@Override* **public void finish()** 

**{**

**}** 

*// Prepare data intent*

Intent data = new Intent(); data.putExtra("returnKey1", "Swinging on a star. "); data.putExtra("returnKey2", "You could be better. "); *// Activity finished ok, return the data* setResult(RESULT\_OK, data); super.finish();

## **Intents: Receiving Data**

## **On ActivityOne**

}

```
@Override
protected void onActivityResult(int requestCode, int resultCode, Intent data) 
{ 
if (resultCode == RESULT_OK && requestCode == REQUEST_CODE) { 
        if (data.hasExtra("returnKey1")) { 
                 Toast.makeText(this, data.getExtras().getString("returnKey1"), 
                                   Toast.LENGTH_SHORT).show(); 
         } 
}
```
## **Hands-on**

Construa uma aplicação com duas actividades semelhantes Em cada uma delas devem existir três RadioButtons e um Button. Na primeira actividade os RadioButtons devem permitir escolher uma de três cores: verde, azul, vermelho. Na segunda actividade devem permitir escolher uma de outras três cores: amarelo, magenta, e ciano. Ao seleccionar o Botão em cada das actividades deve mudar a cor de fundo da outra actividade e visualizá-la. Por exemplo, na primeira actividade selecciono verde e carrego no botão. Salto para a outra actividade que deve ter a cor de fundo verde.